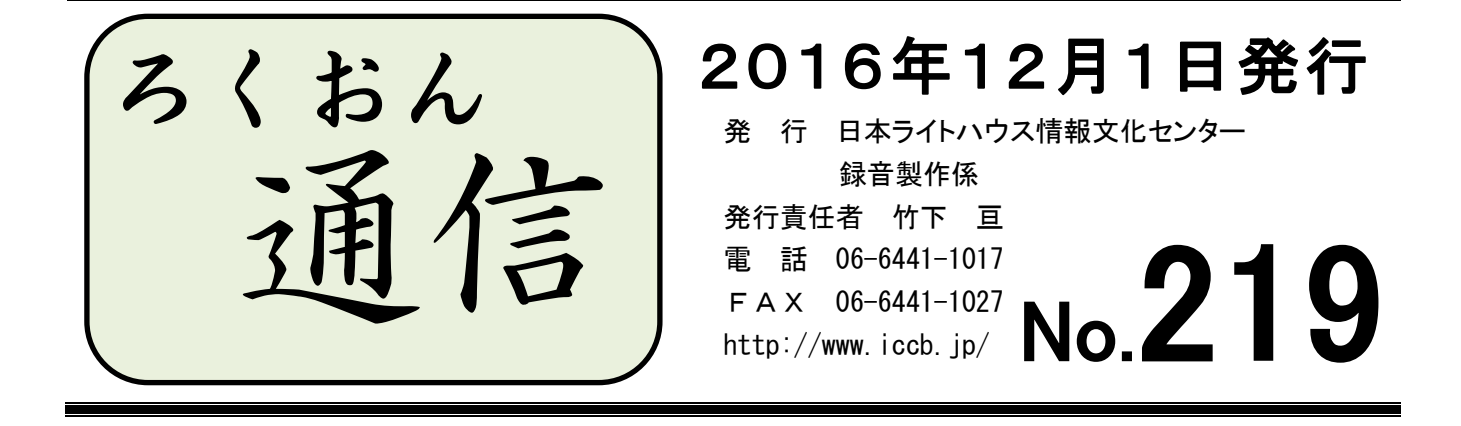

#### 聴いてわかる録音図書をつくるために(第32回)

# 誤植の処理について

#### 久保洋 子

今回は、私たちにとってとても悩ましい問題、誤植について考えてみます。

録音図書製作では、誤植も含めて一字一句、原本のまま正しく読むことが要求されます。 しかし誤植をそのまま読んだ時、利用者にとっては、墨字を読む私たちとは違った問題が生 じます。

例えば、

① 図書館と団書館 。

目で見れば「図」と「団」は似た字で、間違いだとすぐわかりますが、ダンショカンと読 んでしまうと、全く別のものに聞こえて、理解を妨げることもあります。

② ルビの誤植 。

これも、ルビをふられた元の字を見れば、誤りはすぐわかります。誤ったルビだけを読ん だのでは、利用者は元の字がわからないので理解不能ということにもなります。「原本通り読 む」ということの主旨は、録音図書の利用者が晴眼者と同じように原本の内容を理解できる ように読む、ということにあります。

③ 仮名の誤植 。

例えば「~でした。」が「~しでた。」となっていたとします。これも見れば「でした」の 誤植だとすぐにわかります。これを原本通りと言うことで「しでた」と読んでしまうと、聞

1

き手は「『シデタ』って何?」と考えてしまいます。

一口に「誤植も含めて原本通り」といっても、問題はいろいろあると思います。では、ど うするのか?

③のような、誰が見ても明らかに誤植で、正しい言葉がはっきりしている場合は、直して 読んでもいいと思います。

①も、話題が続いていて、明らかに図書館とわかる場面では敢えて「ダンショカン」と読 まなくてもいいと思います。

②は、元の字がわかっているので、ルビを正しく直して読んでもいいかもしれません。ル ビをそのまま読むなら、必ずルビがふられている元の字も読んでください。

①・②は、原本によっては、書かれた通りに読んだ後で、音訳者注として正しい読みの説 明をする方法もあります。

近頃はワープロの変換ミスもよくあります。字は違っていても、音読みすれば正しい熟語 になるようなこともあります。この場合はそのまま読めばいいでしょう。

ただし、誤植かどうかの判断は簡単にはできません。

少しでも迷いがあったら、原本通り読みましょう。正して読みたいと考えたら、一度、職 員にご相談ください。

### ンポンンンズ・・・ ポ < ンポンンンズ・

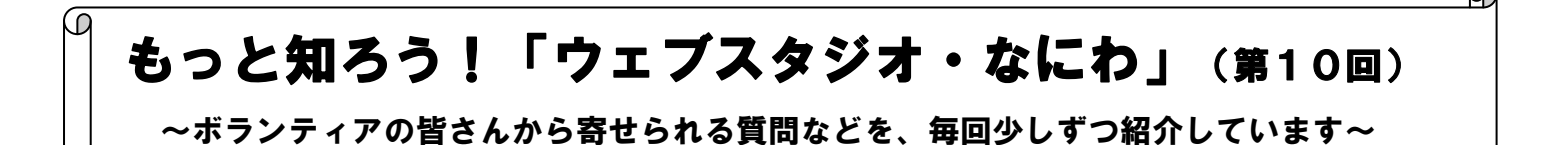

「ウェブスタジオ・なにわ」に関する疑問を少しずつ解消するこのコーナー。今回は「下 調べ票」についてです。

「下調べ票」は、紙の調査表のウェブ版です。校正者・編集者にとっては、いつでも簡単 に調査結果を確認することができ、校正・編集作業をスムーズに進めることができます。

ぜひ、「下調べ票」のご利用をお願いいたします。

<音訳者からの質問>

#### Q1. 記入方法を教えてください。

- A1.「ウェブスタジオ・なにわ」にアクセスして作成します。手順は以下の通りです。 ※ 調査の都度、以下の①~⑨を行います(項目を追加するときは①、②、④~⑨)。
	- ① トップページのメニューキー 下調べ票 をクリックする

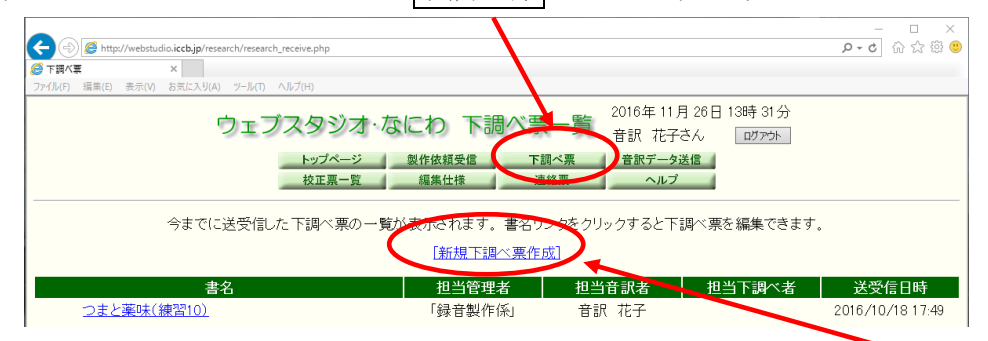

② (新しい本の下調べ票を作成する時のみ)「下調べ票一覧」画面の[新規下調べ票 作成] をクリックする

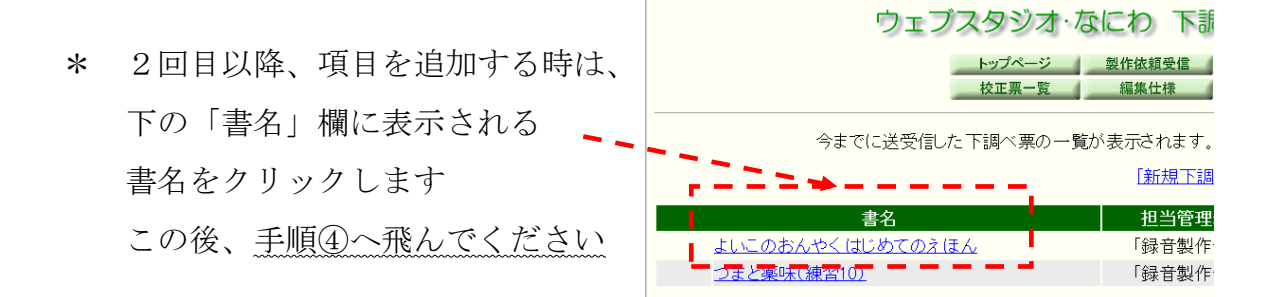

3 「書名」欄 ▼ で、これから作成したい図書の書名を選ぶ

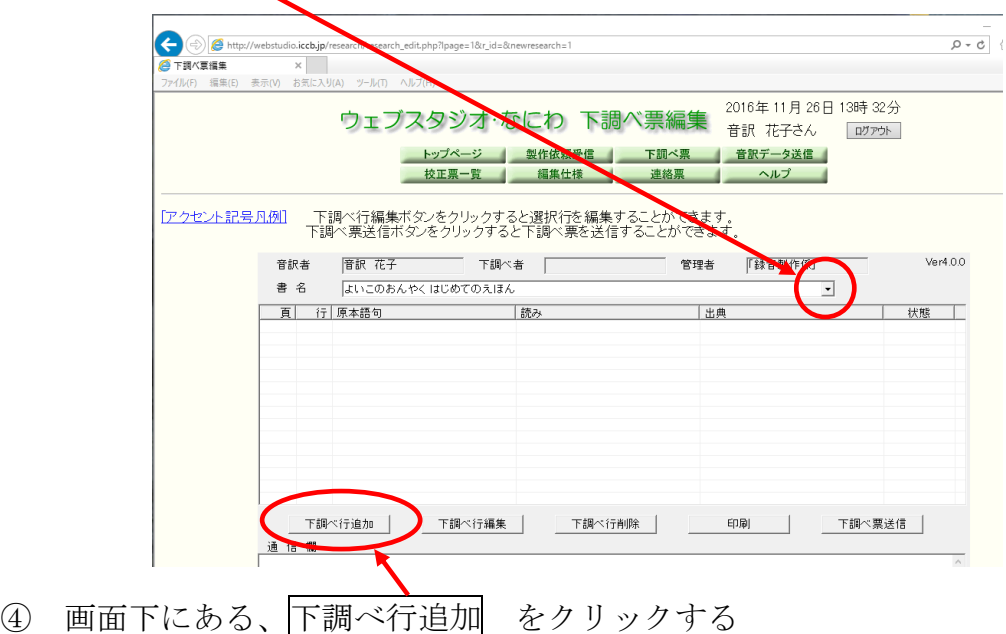

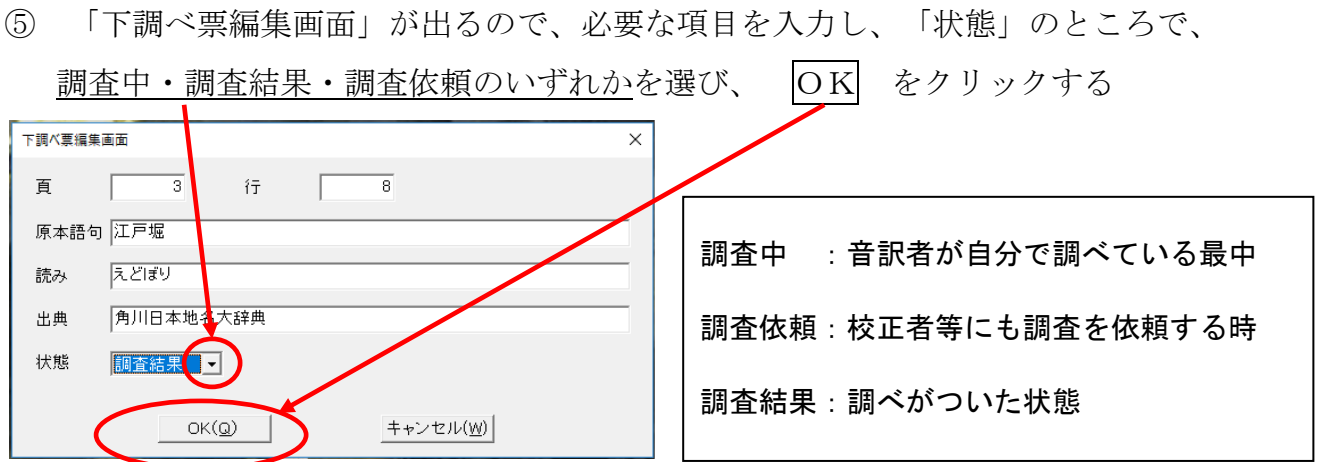

⑥ 入力した項目が追加されているのを確認し、順次行を追加していく

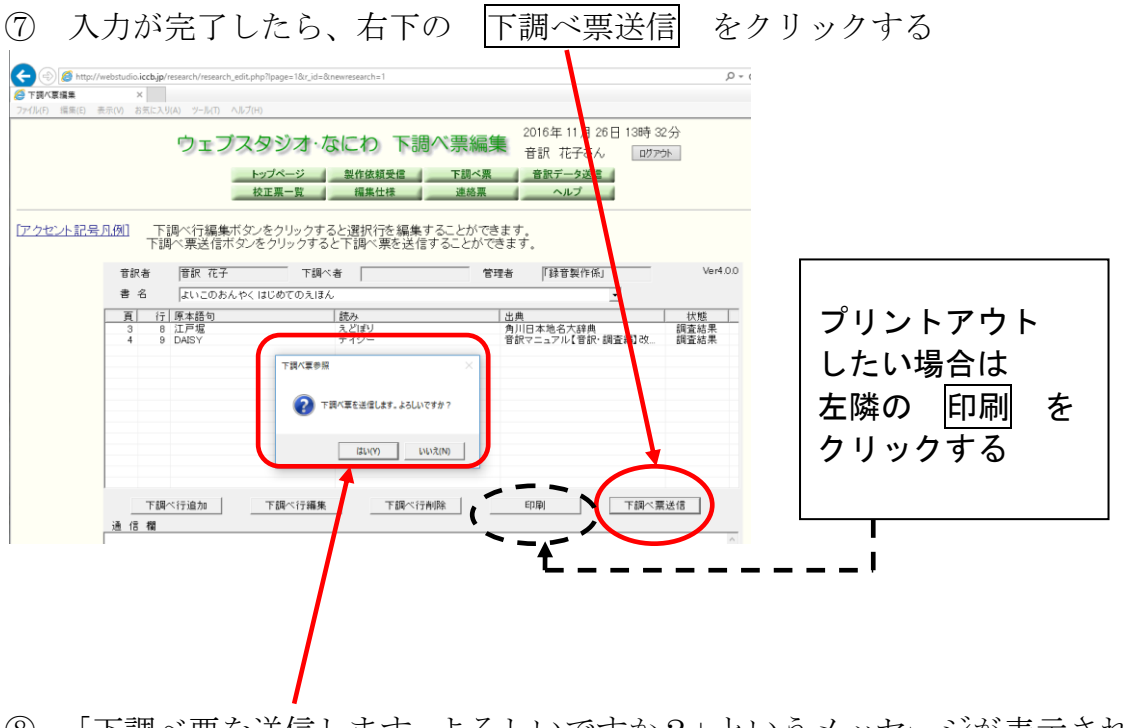

⑧ 「下調べ票を送信します。よろしいですか?」というメッセージが表示されるので、 はい をクリックする

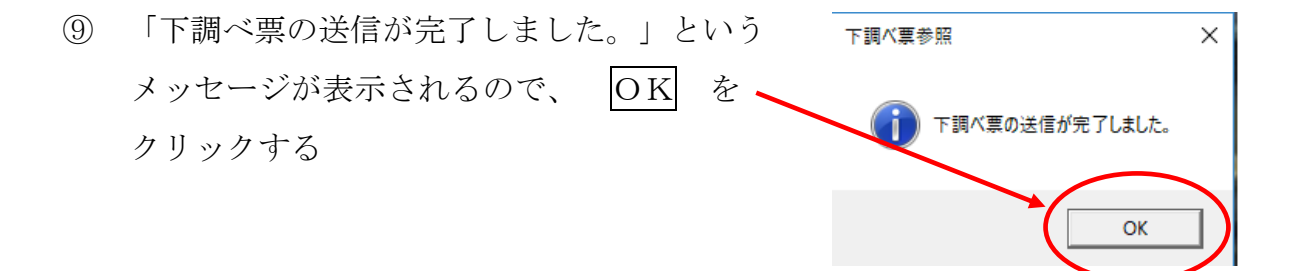

- Q2. 入力した項目が消えてしまいました。どうしてですか?
- A2.1 行でも記入したら「送信」してください。送信することで「ウェブスタジオ・なに わ」のサーバーに保存され、校正者・編集者も利用可能となります。「データが消え てしまいます」や、「送信しますか?」「保存しますか?」などのメッセージが出な いので、注意が必要です。

<校正者からの質問>

- Q3.「下調べ票」を利用される音訳者が少ないのは何故ですか?
- A3.「利用の仕方がわからない」「あることを知らなかった」の声も多いですが、スタジ オ録音の場合、活動時間中に入力することが難しい音訳者もいます。その場合は、従 来通り紙の調査表に記入することになります。

次回は、校正者・編集者の利用手順をご紹介します。

> ネクト > > > > ^ < < < ホイ - > ネク < > > + > > > > > \* <

# わかる 使える 広がる! デイジー図書徹底解説(第5回)

デイジー図書のしくみを解説しながら、どのように利用されているかを紹介しています。 前回は「ページ付け」について、基本的な付け方や活用法などを紹介しました。今回はデ イジー図書におけるページ付けの特殊な例です。

#### 「まえがき」などにページの記載がない場合のページ付け

以下の2通りのケースが考えられます。

- ① 本文が1ページから始まっていて、その前に書かれている「まえがき」等にページ の記載がない場合 ⇒ 原本通り、ページ付けをしない
- ② ページの記載はないが、本文に書かれているページと照合して順当なページが付け られる場合 ⇒ ページを補って、ページ付けをする

#### 前付けページ、特殊ページのページ付け

墨字図書の「前付けページ」とは、通常の数字で表現されるページの前に、ローマ数字 「ⅰ」 「ⅱ」「ⅲ」等を使用してページが表現されているもので、図書の序論部分のページを本文と は別のものにする場合などに用いられています。

また「特殊ページ」は「1-34」や「2-ⅳ」などと、数字以外の文字も含めてページの表現 を入力することが可能なページ付けです。

どちらも『PRS Pro』 や 『MyStudio PC』などのデイジー編集ソフトでは入力できます。 ただしデイジープレイヤーで聞く時には、目的のページに飛ぶ操作が難しいため、使ってい る利用者の方は少ないようです。当館では原則として、一般書では前付けページ・特殊ペー ジを設定していません。

#### 原本でページが逆についている資料、特殊ページになっている資料のページ付け

本文が縦書きで巻末の資料が横書きの図書などによく見受けられますが、巻末の資料が本 文と逆の方向から印刷されている場合や、資料だけが特殊なページ番号になっている場合が あります。このような図書では、利用しやすいように、その図書に合ったページの付け方の 工夫が必要になります。

主な方法としては以下の3つが考えられます。

- ① 本文からの続きに合わせてページ付けをする(ページを変更する)
- ② 1つのページにまとめ、見出しのページにのみページ付けをする
	- ※ 本の内容によって、目次通りのページ番号にする場合と、
		- 本文の続き番号にする場合があります
- ③ ページ付けをしない

#### 雑誌などのページ付け

週刊誌や月刊誌などでは、原本ページとは異なったページ付けをして、利用しやすいデイ ジー図書を製作することがあります。抜粋して記事を読む場合や、目次と本文の記事の順番 が違っている場合、合冊する場合等いろいろなケースがありますが、よく使われるページ付 けの例を紹介します。なお、下記の方法2~方法4で編集した場合は、その旨のコメントをデ イジー図書凡例に入れます。

#### 方法1 広告等も含め、すべての記事を読んでいる場合は、原本通りのページを付けることが多い

方法2 見出し部分だけに原本通りのページを付け、本文中のページは付けない

方法3 目次と本文の記事の順番が違っている場合、目次の順番に合わせて記事を並べ替え、 便宜的にデイジー図書用のページを付ける

\*方法3の編集例\*

【目次】

特集 ○○○○ 特集1△△△ 9ページ 特集2□□□ 71ページ トピックス トピックス1 37ページ トピックス2 85ページ …

【デイジー図書】

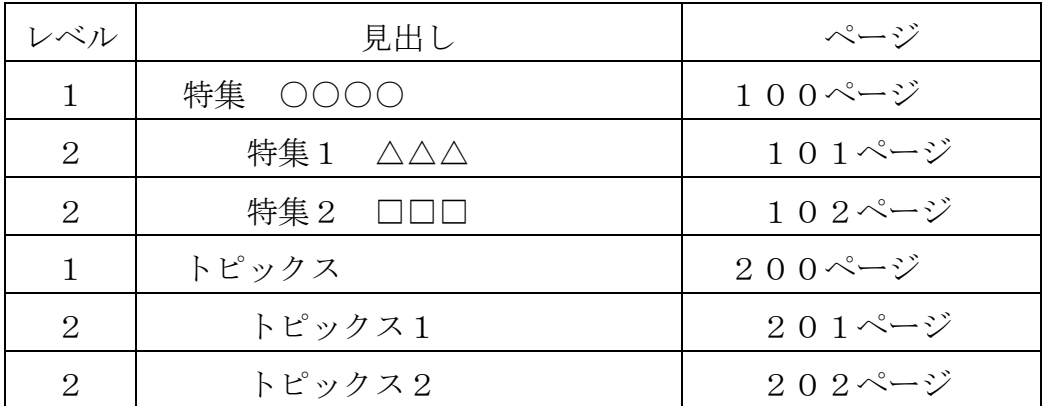

方法4 合冊などの場合は、関連の深いもの同士をまとめてデイジー図書用のページを付ける

\*方法4の編集例\*

【目次】

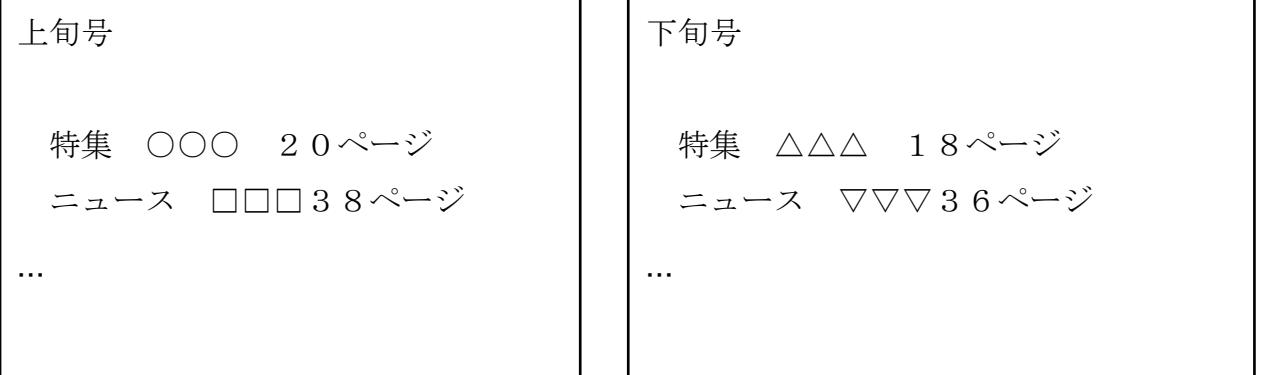

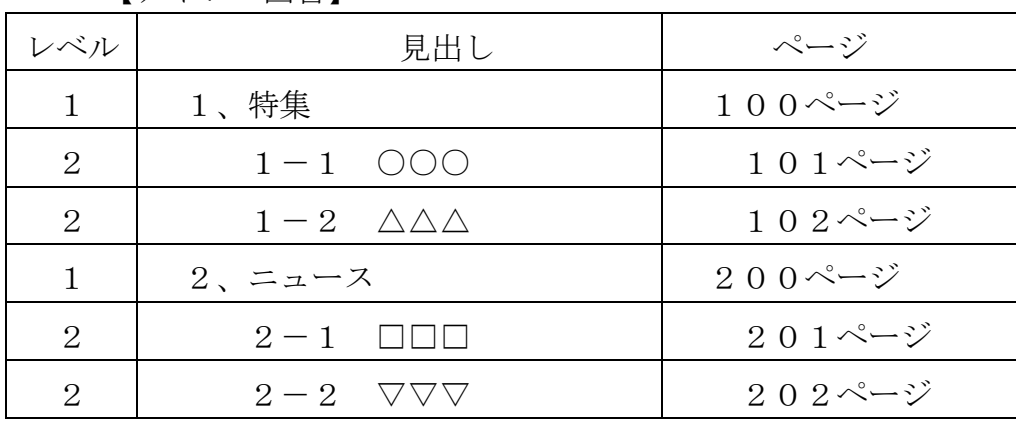

【デイジー図書】

… … … … … … … … …

#### ★ 編集者の皆さまへのお願い

デイジー校正用CD-RWや完成したCD-Rは、提出前に必ずデイジー再生機を使 って再生できることを確認してください。

PTN2(台形)で「ディスク、デイジー図書」、PTR2(長方形)で「デイジー図 書です」というアナウンスが流れれば、正しくコピーできています。

「再生できないディスクです」「再生できないCDです」の場合は、新しいCDにコピ ーし直してください。

コピーのやり直しをする前に、以下の点をご確認ください。

- ① 音声エクスポート後、CDにコピーする前に、必ずビルドブックをかけてく ださい。MP3の音声データ用の discinfo に書き換えられていない状態で は、CDで図書を聞くことができません(PRSは、discinfo が変更されて いなくても再生できるので、気づかないことも多いです)。
- ② CDに指紋跡などの汚れや大きな傷があると、コピーに失敗することがあり ます。別のCDに交換してください。

ヒンンンスペイス ポインポンンンズス P

館からのお知らせ

## ★ 年末年始のボランティア活動 年内のボランティア活動は 12月27日(火) まで、 年始の活動は 1月6日(金) からです。 ※ 1月7日(土)は休室いたします。